## **Come candidarsi a Commissario CONSIP**

Cliccare su questo link per accedere al sito CONSIP

## Si apre questa schermata:

Aggiornamento Censimento Laboratorio di fisica (zip - 57630 byte)

Censimento Commissari esterni Sanità (zip - 778834 byte)

Cliccare su Censimento commissari esterni Sanità:

Si aprirà questa immagine:

Allegato - Ricerca di mercato per c...

Censimento\_Commissari esterni\_S...

Censimento\_Commissari esterni\_S...

Cliccare su "Allegato": si apre questa schermata:

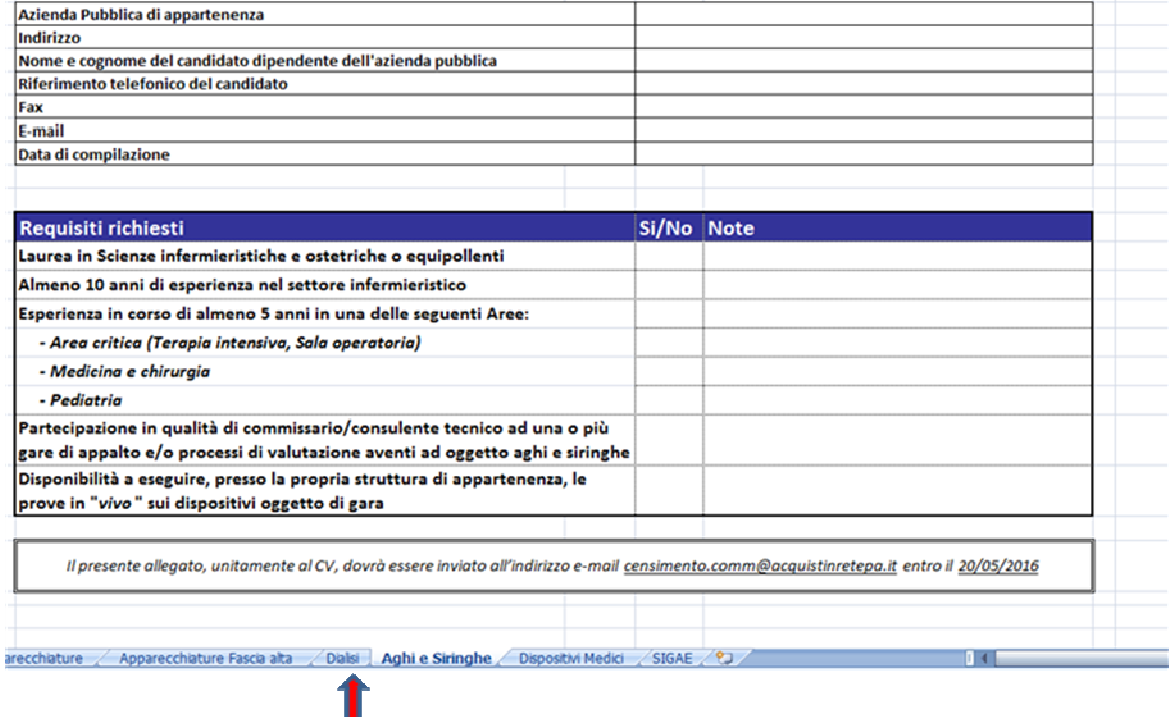

Cliccare su "Dialisi"

## Si apre questo foglio Excel da compilare:

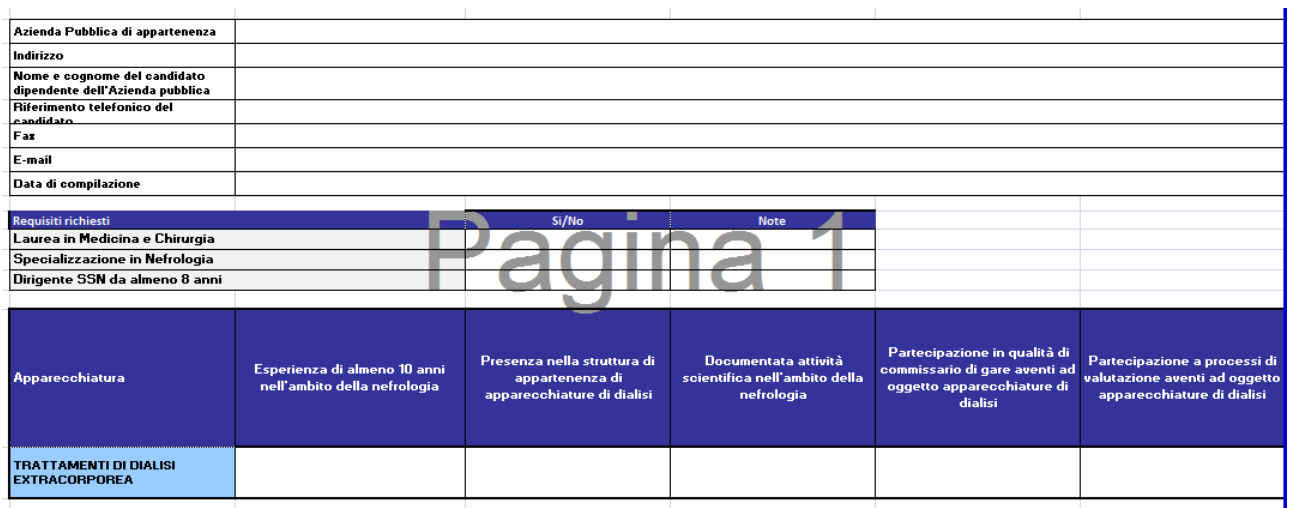

Questo allegato dovrà essere poi spedito, unitamente al CV, a questo indirizzo e-mail

*censimento.comm@acquistinretepa.it* **entro il 15/10/2016**